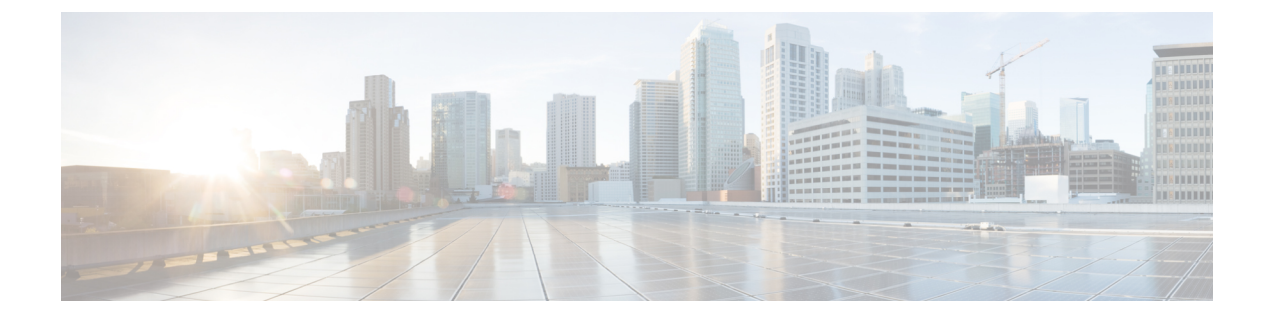

# ハントパイロットの設定

- ハントパイロットの概要 (1 ページ)
- ハントパイロットの設定タスクフロー (1 ページ)
- ハントパイロットの連携動作と制限 (8 ページ)

## ハントパイロットの概要

ハントパイロットは、数値またはパターンと、回線グループ内の電話のグループまたはディレク トリ番号へのコールをルーティングできる関連付けられた一連のディジット操作で構成されてい ます。

ハントパイロットは、着信コールの優先順位を付けられたパス (回線グループ) の優先順位リスト を使用して、ハントリストと連携します。ハントパイロットの DN にコールが発信されると、シ ステムは、ハントリストで指定されている最初の回線グループにコールを提供します。最初の回 線グループのいずれかの人がコールに応答しない場合、システムは、ハントリストで指定されて いる次の回線グループにコールを提供します。回線グループは、コールがグループ内の電話に配 信される順序を制御します。回線グループは、特定の内線番号(通常は、IP Phone 内線番号また はボイスメール ポート)を指しています。回線グループは、コンピュータ テレフォニー インテ グレーション(CTI)ポートと CTI ルートポイントを指すことができないため、ハントパイロッ トを使用して、Cisco Customer Response Solution(CRS)や IP 自動音声応答(IP IVR)などの CTI アプリケーションによって制御されるエンドポイントにコールを配信することはできません。

ハントパイロットは、回線グループとハントパイロットが異なるパーティションに存在する場合 でも、割り当てられた回線グループのいずれかにコールを配信できます。ハントパイロットが分 配するコールは、すべてのパーティションおよびコーリングサーチスペース制限を上書きします。

## ハントパイロットの設定タスクフロー

システムのハントパイロットを設定するには、次のタスクを完了します。ハントパイロットは、 回線グループ内の電話またはディレクトリ番号のグループにコールをルーティングするために使 用できます。

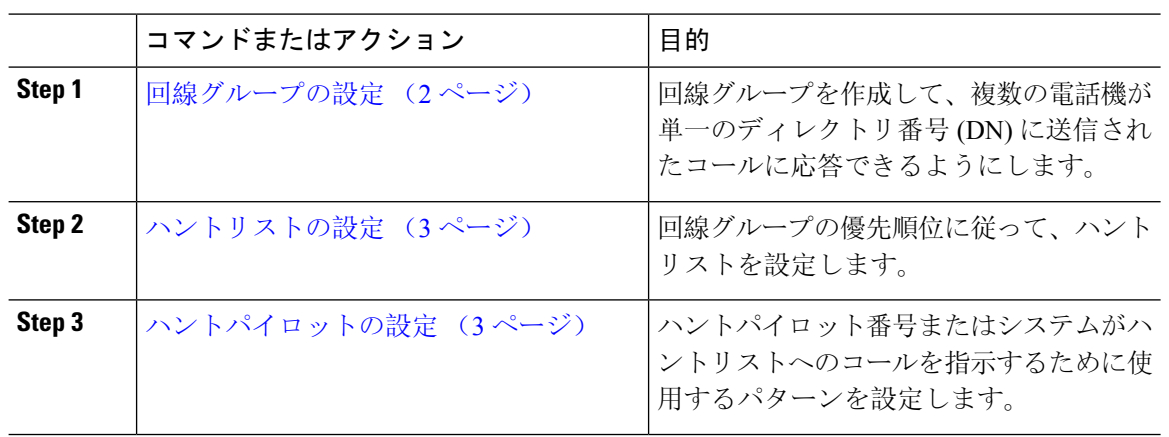

#### 手順

## 回線グループの設定

回線グループを使用すると、1 つのディレクトリ番号に送信されるコールに複数の電話で応答で きます。グループ内の電話に着信コールが分配される順序は、分配アルゴリズムが制御します。

#### 手順

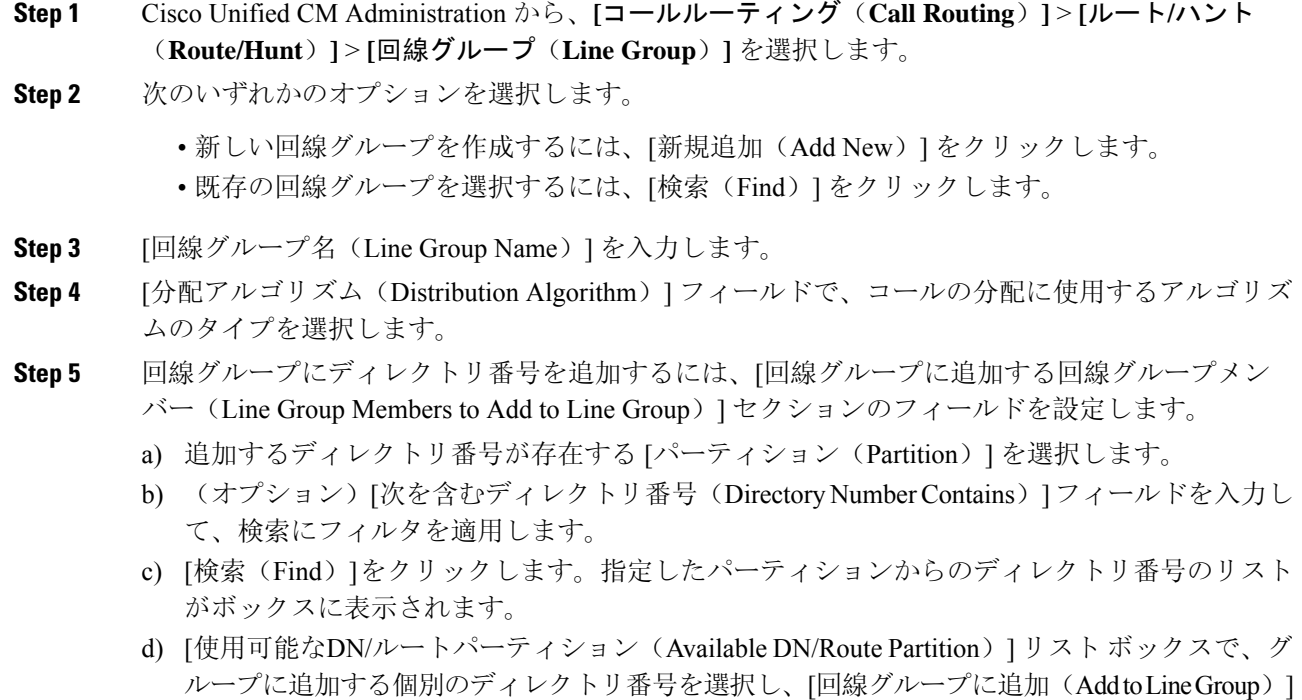

をクリックします。

- **Step 6** [回線グループの設定(Line Group Configuration)] ウィンドウで、残りのフィールドを設定しま す。フィールドとその設定オプションの詳細については、オンライン ヘルプを参照してくださ い。
- **Step 7** [保存(Save)] をクリックします。

### ハントリストの設定

ハントリストは、回線グループの優先順位リストです。ハントリストを介してコールをルーティ ングする場合、システムは、ハントリストで定義されている順序で回線グループを使用します。

#### 手順

- **Step 1** Cisco Unified CM Administration から、**[**コールルーティング(**Call Routing**)**]** > **[**ルート**/**ハント (**Route/Hunt**)**]** > **[**ハントリスト(**Hunt List**)**]** を選択します。 **Step 2** 次のいずれかのオプションを選択します。 • **[**新規追加(**Add New**)**]**をクリックして、新しいルートリストを作成します。 • 既存のリストを選択するには、[検索(Find)] をクリックします。 **Step 3** ハントリストの名前を入力します。 **Step 4** ハントリストを登録する **Cisco Unified Communications Manager** グループを選択します。 **Step 5** [このハントリストを有効にする(Enable this Hunt List)] チェックボックスをオンにすると、[保 存(Save)] をクリックしたときに即座にハントリストが有効になります。 **Step 6** このハントリストがボイスメール用である場合は、[ボイスメール用 (For Voice Mail Usage)] チェックボックスをオンにします。 **Step 7** [保存(Save)]をクリックします。 **Step 8** ハントリストへの回線グループの追加 a) [回線グループの追加(Add Line Group)] をクリックします。 b) [回線グループ(LineGroup)]ドロップダウンリストから、ハントリストに追加する回線グルー プを選択します。 c) [保存(Save)] をクリックします。
	- d) さらに回線グループを追加するには、こらの手順を繰り返します。

### ハントパイロットの設定

回線グループに対してコールをルーティングするためにシステムが使用するハントパイロット番 号またはパターンを設定します。

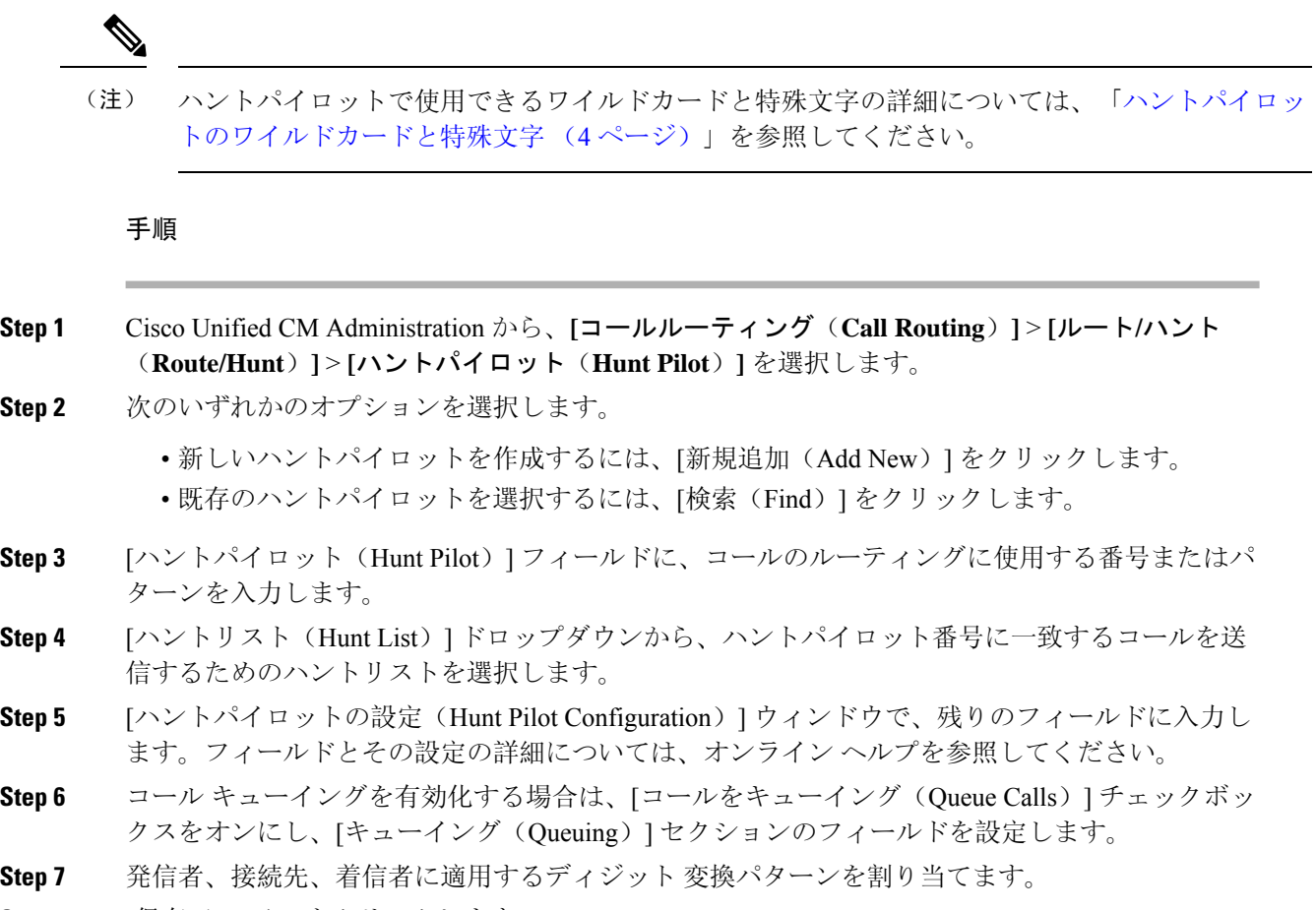

**Step 8** [保存(Save)] をクリックします。

### ハントパイロットのワイルドカードと特殊文字

ルートパターンおよびハントパイロットでワイルドカードおよび特殊文字を使用すると、単一ルー トパターンまたはハントパイロットをある範囲の番号(アドレス)と一致させることができます。 また、これらのワイルドカードおよび特殊文字を使って指示を組み立てると、Cisco Unified Communications Manager が処理した番号を隣接システムに送信できます。

Cisco Unified Communications Manager がサポートするワイルドカードおよび特殊文字を次の表で 説明します。

Ι

#### 表 **<sup>1</sup> :** ワイルドカードおよび特殊文字

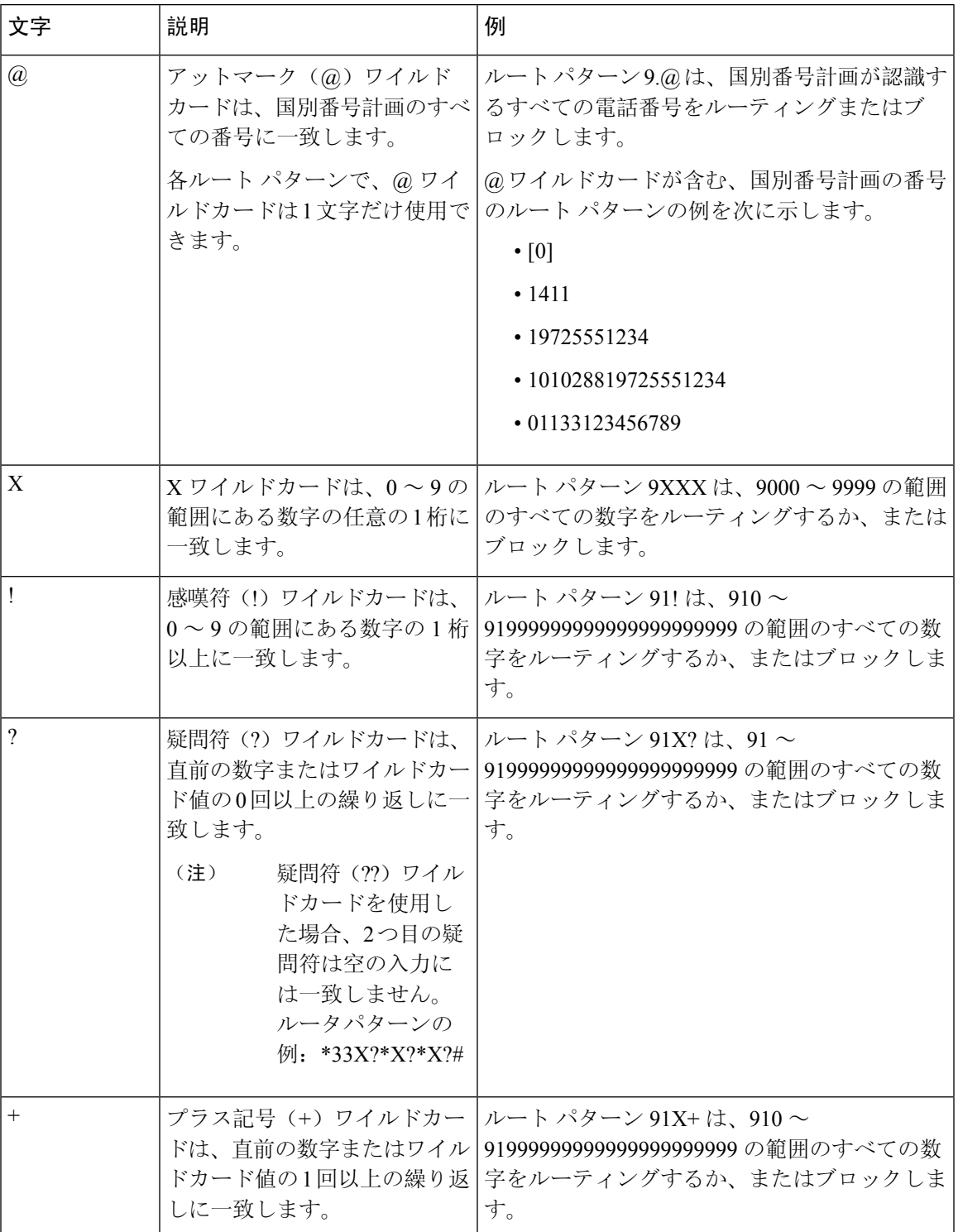

 $\overline{\phantom{a}}$ 

I

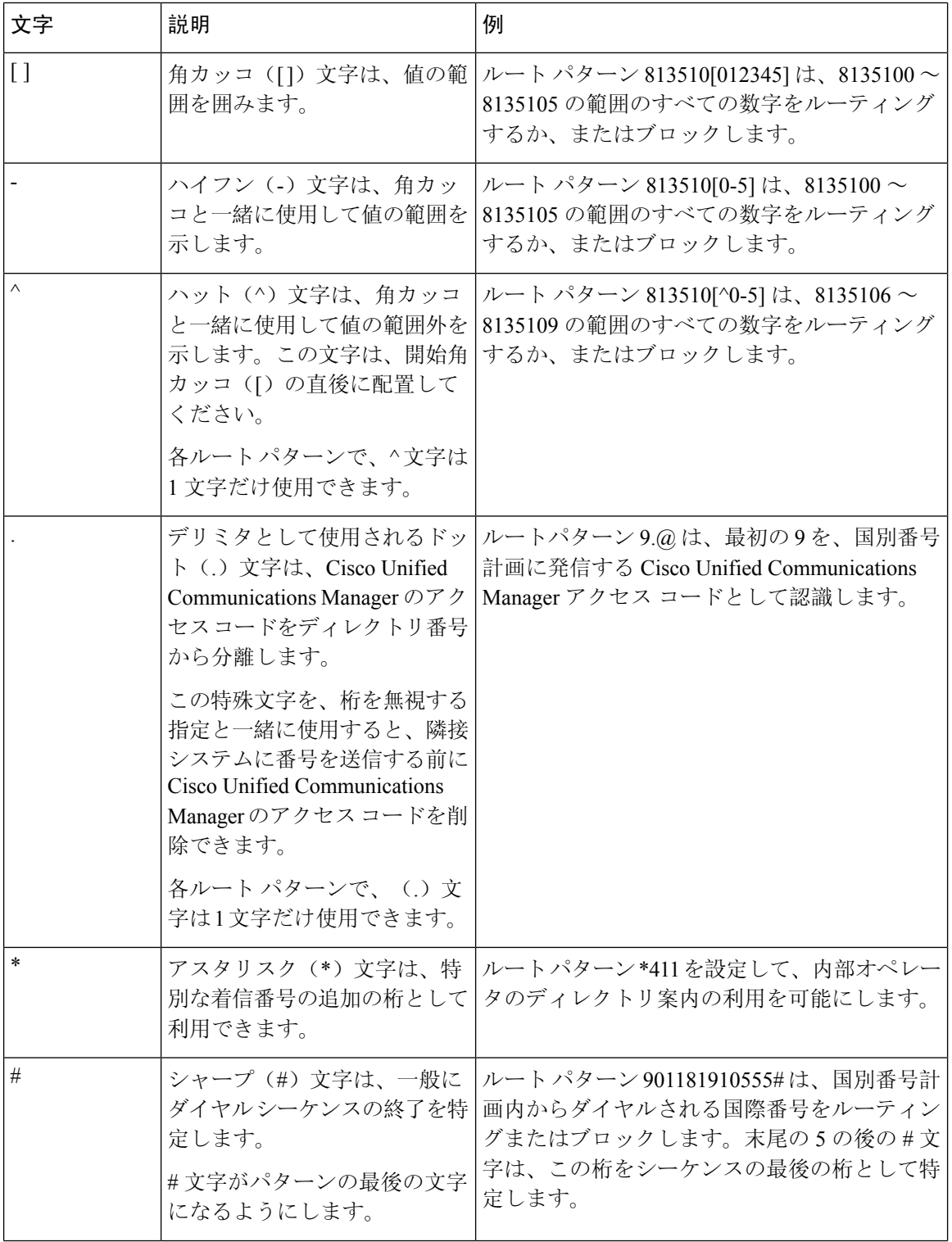

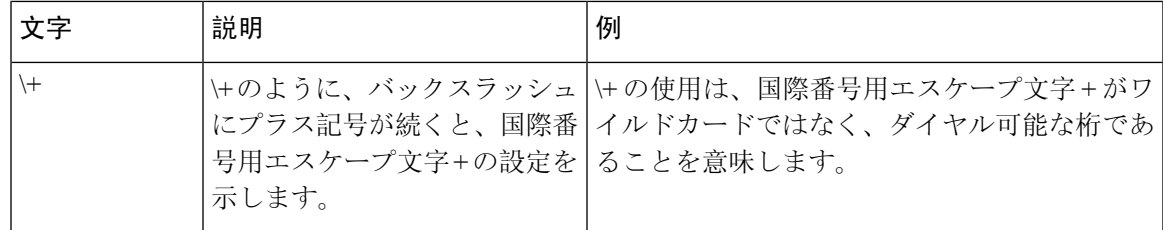

### ハントパイロットのパフォーマンスと拡張性

次のようなパフォーマンスおよび拡張性の制限が適用されます。

- 単一の Cisco Unified Communications Manager クラスタ は、最大で 15,000 個のハントリスト デ バイスをサポートします。
- 単一の Cisco Unified Communications Manager サブスクライバは、ノードごとにコール キュー イングが有効にされたハントパイロットを最大で 100 個サポートします。
- ハントリストデバイスは、各ハントリストに 10 台の IP 電話を含む 1500 のハントリスト、各 ハントリストに 20 台の IP 電話を含む 750 のハントリストの組み合わせ、または同様の組み 合わせにすることができます。

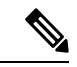

- コール カバレッジにブロードキャスト アルゴリズムを使用する場合、 ハントリストデバイスの数は、Busy HourCall Attempts(BHCA)の数に よって制限されます。ブロードキャスト アルゴリズムを使用して、10 台の電話機を含むハントリストまたはハントグループを指すハントパイ ロットに対して 10 回の BHCA を行うことは、10 回の BHCA を行う 10 台の電話機と同じです。 (注)
	- コールキューを有効にしたハントパイロットの最大数は、Unified CM サブスクライバノード あたり 100 個です。キューで許可される発信者数が 32 に設定されている場合、ノードあたり のキュースロットの合計数(ノード上のコールキューが有効なすべてのハントパイロットの [キューで許可されている最大発信者数]を合わせた値)は、3200 に制限されます。各ハント パイロットのキューに同時に含められる発信者の最大数は100です。つまり、ハントパイロッ トごとにキューで許可される発信者数は 100 となり、ハントパイロットの最大数は 32 に減少 します。すべてのハントリストに含まれるメンバの最大数は、コール キューイングが有効の ときには変更されません。
	- •設定できる各ハントパイロットのキュー内にある最大待ち時間は、0~3600 秒(デフォルト は 900)です。ハントリストの数が増えると、Unified Communications Manager サービスパラ メータで指定するダイヤルプラン初期化タイマーを増やす必要があります。シスコでは、1500 個のハントリストを設定している場合、ダイヤル プラン初期化タイマーを 600 秒に設定する ことをお勧めします。
	- コールキューを使用したブロードキャストアルゴリズムを使用する場合は、1つの回線グルー プに対して35ディレクトリ番号が含まれないようにすることを推奨します。また、ブロード キャスト回線グループの数は、BHCC によって決まります。Unified CM システム内に複数の

ブロードキャスト回線グループがある場合、回線グループ内のディレクトリ番号の数は、35 よりも少なくする必要があります。すべてのブロードキャスト回線グループの最繁時呼数 (BHCA)の数が、1 秒あたり 35 コール セットアップを超えないようにします。

# ハントパイロットの連携動作と制限

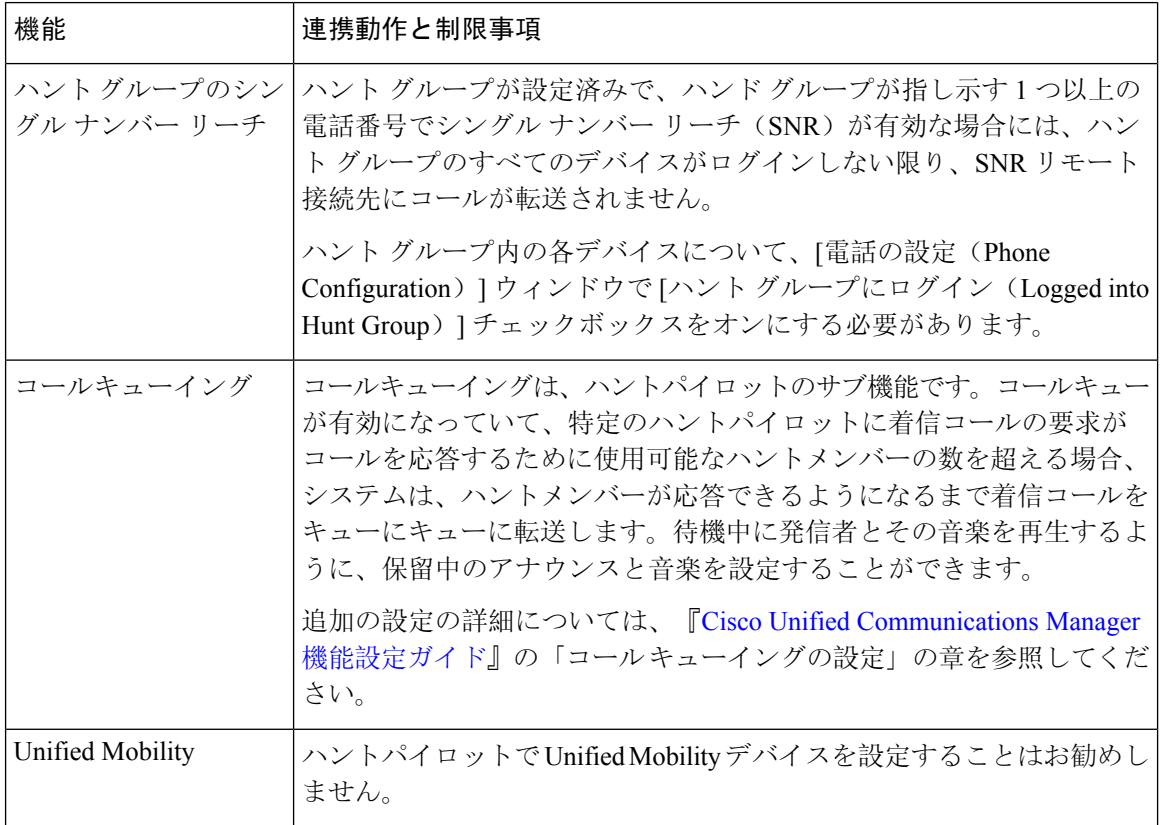

### 分配されないコール

表 **2 :** 循環アルゴリズムでコールが分配されない

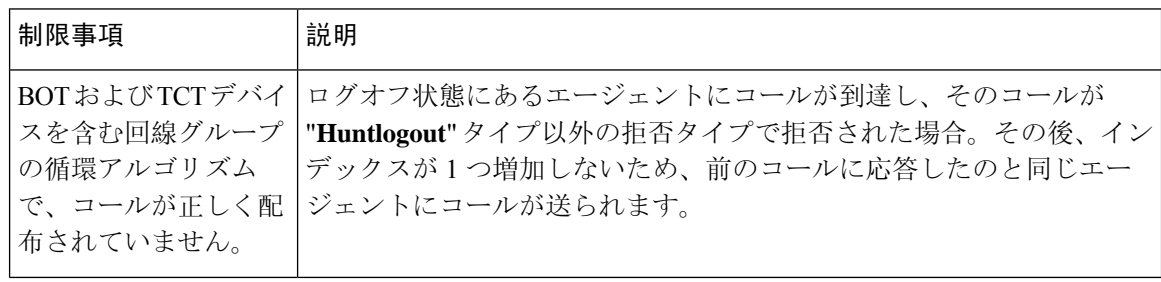

I

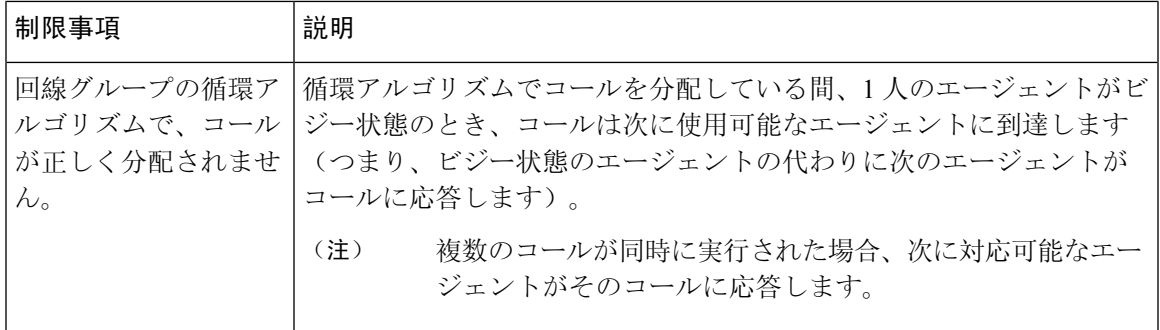

I

翻訳について

このドキュメントは、米国シスコ発行ドキュメントの参考和訳です。リンク情報につきましては 、日本語版掲載時点で、英語版にアップデートがあり、リンク先のページが移動/変更されている 場合がありますことをご了承ください。あくまでも参考和訳となりますので、正式な内容につい ては米国サイトのドキュメントを参照ください。